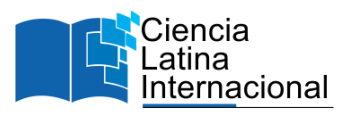

# **Sitios Web y Redes Sociales para Egresados que Desean Emprender**

# **Alfonso de Jesús López Cueva[s](#page-0-0)<sup>1</sup>**

[alfonsolopez246@dgetaycm.sems.gob.mx](mailto:correoxxxxxxxxxooo@gmail.com) [https://orcid.org/0009-0006-5235-9535](https://orcid.org/0000-0002-3847-0554) Centro de Bachillerato Tecnologico Agropecuario No 246 Xalisco, México

# **Roberto Paul Miramontes Carpena**

[robertopaulmiramontes,b04@dgetaycm,sems.gob.mx](mailto:correoxxxxxxxxxooo@gmail.com) [https://orcid.org/0009-0002-7134-679X](https://orcid.org/0000-0002-3847-0554) Centro de Bachillerato Tecnologico Agropecuario No 246 Xalisco, México

# **RESUMEN**

Investigar desde el nivel bachillerato o de licenciatura es una actividad inherente en los estudiantes y sus actividades académicas, sin embargo, en muchas ocasiones solo falta recopilar información y una meta bien establecida, el presente artículo es una amplia investigación que recopila la información clave para que un egresado de nivel bachillerato o nivel licenciatura que quiere emprender y realizar un sitio web ahorrando mucho dinero y tiempo sin contratar a terceros, el estudio es cualitativo y se ha llevado a través de varios años con muchas pruebas donde se ha descartado decenas de plataformas digitales que permiten desarrollar los sitios sin programar una sola palabra de código. Como resultado del presente es confirmar una vez más que las TICs son para las personas que tienen pocos conocimientos informáticos y que con lo avanzado que está el mundo de internet no es necesario tener una carrera informática para desarrollar un sitio web para un emprendimiento.

*Palabras clave***:** servidor informático; dominio en internet; hospedaje; proveedor de servicios web; wordpress

<span id="page-0-0"></span><sup>&</sup>lt;sup>1</sup> Autor principal.

Correspondencia[: alfonsolopez246@dgetaycm.sems.gob.mx](mailto:alfonsolopez246@dgetaycm.sems.gob.mx)

# **Websites And Social Networks for Graduates Who Want to Start A Business**

# **ABSTRACT**

Researching from the high school or university level is an inherent activity in students and their academic activities, however, in many cases all that is missing is collecting information and a wellestablished goal. This article is an extensive investigation that compiles the key information so that a high school or university degree graduate can start and create a website and save a lot of money and time by hiring third parties. The study is qualitative and has been carried out over several years with many tests where dozens of digital platforms that allow sites to be developed have been ruled out, without programming a single code word. As a result of this, it is confirmed once again that TICs are for people who have little computer knowledge and that with how advanced the Internet world is, it is not necessary to have a computer career to develop a website for a business.

*Keywords***:** computer server; internet domain; hosting; web service provider; wordpress

*Artículo recibido 20 noviembre 2023 Aceptado para publicación: 30 diciembre 2023*

## **INTRODUCCIÓN**

No solo dentro del Centro de Bachillerato Tecnologico Agropecuario No 246 es necesario brindar herramientas a los egresados que desean emprender sino para todos en general. Por ello para cualquier emprendedor que desea iniciar una empresa o negocio al salir de la preparatoria o universidad es de vital importancia tener conocimientos de muchas áreas ya que al principio no se pueden realizar gastos excesivos, desde lo administrativo, lo contable, mercadotecnia, finanzas, tecnología y por qué no decirlo; todo emprendedor debe tener en cuenta que es una persona que tiene que hacer muchas actividades que no le enseñan en la preparatoria o universidad desde pintar tu oficina, manejo de redes sociales y hacer muchas otras actividades para poder iniciar de la mejor manera nuestro sueño de emprender. Sobre los gastos iniciales, los primeros desembolsos en material, alquiler, personal o publicidad, Graño recomienda prudencia: "Vemos casos de endeudamiento temprano por un despacho o unos equipos que realmente no son necesarios. Hay que tener cuidado con asumir gastos elevados desde el minuto cero. (EL PAÍS, 2021)

Este artículo brinda el conocimiento para que el emprendedor pueda decidir qué tecnología usar para poder establecer un sitio web y una red social que le permita dar información a sus posibles clientes de los productos y/o servicios que se ofrecen. El estudio se ha realizado a través de doce años usando plataformas digitales dentro y fuera de México, después de este tiempo se ha logrado establecer las mejores opciones para que un emprendedor pueda tener éxito en su sitio web y en consecuencia contribuir a mayores utilidades para su empresa o negocio.

Hace unos diez años, los sitios web eran muy diferentes a los que existen hoy en día. En la década del 2010 se popularizaron técnicas que seguían estando basadas en HTML, CSS y JavaScript, pero como ves los términos sólo son para informáticos y no accesibles para un emprendedor sin conocimientos en código. Algunos de los antecedentes más relevantes de cómo se hacían los sitios web hace diez años es que también se programaban pensando mucho en los tamaños de pantalla, y se solían adaptar las interfaces para que pudieran ser vistas en diferentes dispositivos. Sin embargo, las interfaces responsive (adaptativas a diferentes tamaños de pantalla) estaban apenas empezando a desarrollarse. Los lenguajes de programación como el PHP, Ruby y JavaScript eran el único camino para realizar un sitio web. Se usaban para crear interactividad, automatizar tareas como la verificación de formularios, consulta de

bases de datos y acceso a los recursos del servidor. Las bases de datos relacionales se usaban para almacenar y gestionar grandes cantidades de información.

Finalmente, una de las diferencias más notables de los sitios web hace diez años respecto de los sitios web actuales es que ahora son accesibles para ser desarrollados por el usuario común y no es necesario conocimientos en código de programación.

El día de hoy no es necesario un conocimiento tan profundo y técnico para desarrollar un sitio, ahora existen plataformas como wordpress que prácticamente te permite diseñar un sitio en un par de días a diferencia de hace diez años que el mismo sitio se podía diseñar solo si terminamos un carrera informática y aún así nos llevaba un mes de trabajo. Estos avances se deben, en mayor medida, a nuevas tecnologías como la inteligencia artificial, blockchain, wordpress, la realidad aumentada, y otros tantos conceptos y técnicas que permiten a los sitios web de la actualidad ser mucho más completos, eficientes y accesibles.

Cuando descubrí WordPress me pareció realmente increíble lo que podía hacer con él, piensa que venía de programar a mano páginas web picando su código de principio a fin. Cuando llegue a él, descubrí lo que necesitaba, una herramienta que me facilitaba mucho la vida para montar una superweb de manera rápida y fácil, y claro, como en todas las relaciones, con el paso del tiempo aprendía a entenderlo y a quererlo aún más (Albert Gimeno, 2023)

Hacer una web básica inicial te aseguro que es fácil, pero te digo una cosa, profundizar en las habilidades necesarias para evolucionar correctamente y aplicar una mejora continua a tu proyecto es muy importante (Albert Gimeno, 2023)

Al terminar de leer este artículo tendrás la oportunidad de elegir cómo iniciar tu red social y/o tu sitio web; tendrás un panorama general de cuánto tendrás que invertir en dinero y tiempo para poder iniciar de manera sólida sobre todo para tener informados a tus posibles clientes de tus productos y/o servicios.

### **METODOLOGÍA**

El presente estudio es de carácter cualitativo con una amplia recopilación de datos y resultados en el uso de plataformas digitales y redes sociales para emprendedores. De tal forma que la investigación es explicativa ya que una de las causas de que un emprendedor no pueda pagar el desarrollo de un sitio web son los altos costos que tiene contratar un programador; por lo que se estudia la forma en que el emprendedor pueda realizar su sitio web él mismo como un efecto para reducir costos y tiempos. Los diseños expuestos son de origen observacional y de diversas experimentaciones en múltiples plataformas digitales. Se analizaron diversos servidores como hostgator, hostmonster, godaddy, aws y neobux. También se analizaron plataformas de desarrollo como wordpress, joomla, drupal, magento prestashop y laravel. Todo esto se llevó a cabo mediante una recolección documental a través de varios años usando una bitácora de los resultados obtenidos con cada una de las plataformas y servidores, además de registrar los tiempos de desarrollo.

¿Qué usar para emprender a través de plataformas tecnológicas?

Para crear un sitio web hay una gran variedad de formas de realizarlo, es importante establecer claramente que este artículo está enfocado para un sitio web informativo y no un sitio web que realice operaciones complejas y muy personalizados como por ejemplo el cálculo de cotizaciones, o cualquier otro cálculo dentro del sitio ya que este tipo de sitios requieren un nivel mayor de conocimiento de programación; sin embargo, no quiere decir que no se pueda tener un sitio como para un cálculo comúnmente utilizado, como por ejemplo un sitio para vender casas y puedas realizar búsquedas de estas por características del tipo de casa. En este contexto se han probado diversas formas de realizar sitios web y para este artículo se recomienda utilizar la herramienta wordpress ya que es muy intuitiva, tiene plantillas predefinidas para diversos tipos de negocios y se puede actualizar desde un dispositivo móvil en tiempo real.

La gráfica del anexo 1 muestra el uso de wordpress en todo el mundo con un 59.5% del mercado y confirma la postura de utilizarlo para emprender.

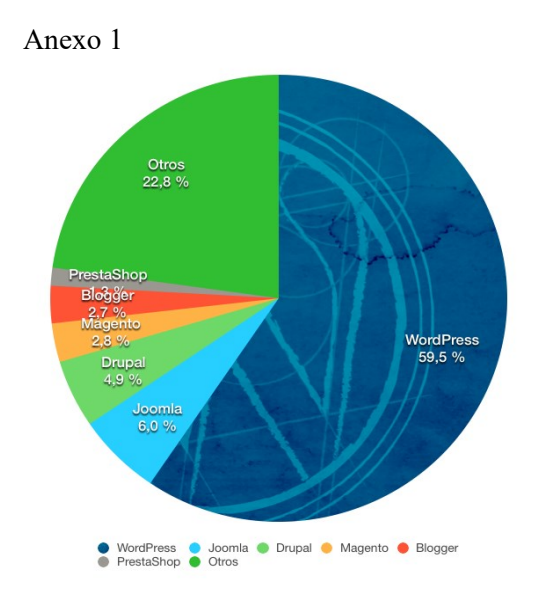

(Gimeno, 2023)

Otro complemento importante para cualquier emprendedor son las redes sociales, existen diversas redes sociales muy utilizadas en la actualidad por los negocios o empresas desde Twitter, Facebook, Instagram y Tiktok.. En este artículo nos enfocaremos en la red social más utilizada en la actualidad para promocionar información de negocios o empresas, esta red social es Facebook.

En la gráfica del anexo 2 se puede observar el comportamiento de los usuarios que utilizan las redes sociales en México en porcentaje de las principales redes sociales. Observando que del 100% de usuarios de redes sociales, el 98% usa Facebook.

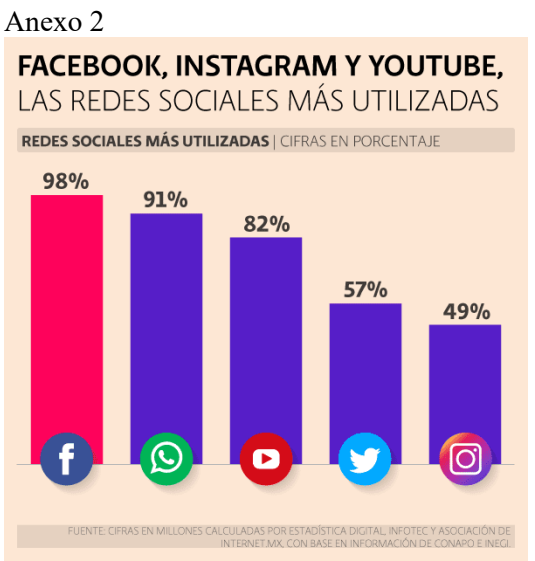

(Bustos y de la Tierra et al., 2022, #)

Para comprender lo básico en sitios web hechos en wordpress y la red social facebook es importante tener claro cada elemento tecnológico que interviene en el proceso de desarrollo de los sitios web, iniciaremos con servidor informático que es un equipo informático que forma parte de una red y provee servicios a otros equipos cliente. Básicamente un servidor informático es una computadora muy potente en donde se almacenan los archivos que permitirán que tu sitio web sea visualizado en internet.

Un dominio de internet es el nombre que tú le puedes poner a un sitio web para que este pueda ser utilizado por tus clientes o prospectos para entrar a ver la información de tu empresa por medio de un navegador web como Mozilla Firefox o Google Chrome; por ejemplo, el dominio puede ser www.tuempresa.com.mx

El hospedaje es el alojamiento web (en inglés web hosting) es el servicio que provee a los usuarios de Internet un sistema para poder almacenar información, imágenes, vídeo, o cualquier contenido accesible vía web. Es una analogía de "hospedaje o alojamiento en hoteles o habitaciones" donde uno ocupa un espacio específico, en este caso la analogía alojamiento web o alojamiento de páginas web, se refiere al lugar que ocupa una página web, sitio web, sistema, correo electrónico y archivos en internet o más específicamente en un servidor que por lo general hospeda varias aplicaciones o páginas web. En nuestro caso es el servicio que tenemos que contratar para guardar los archivos de nuestro sitio web, como te puedes dar cuenta se relaciona estrechamente con el servidor web ya que en este se pueden tener varios hospedajes de sitios web.

Un proveedor de servicios web es la empresa que proporciona un espacio de un servidor a sus clientes. En nuestro caso te recomendare un par de empresas que te darán un buen servicio, soporte técnico y que en mi experiencia brindan el servicio más intuitivo para que sea lo menos complicado para cualquier emprendedor.

La plataforma wordpress es un software de licencia gratuita que puedes usar para crear un hermoso sitio web, blog o aplicación. Para nosotros wordpress es la herramienta que permitirá crear el sitio web de una manera visual y sin programar.

Los temas son aquellos archivos que se pueden conseguir de manera gratuita o pagando, los cuales tienen características y herramientas listas para poder tener un sitio web en muy poco tiempo, los temas son una gran solución ya que inclusive vienen por categoría, por ejemplo, si tu negocio a emprender es una escuela, ya existen diversos temas que te facilitaran tener un sitio web para escuela. Otro ejemplo, es si tu negocio a emprender es de una inmobiliaria, ya existen diversos temas que te permiten

administrar casas para venta o renta.

El diseñador web es la persona que te ofrece servicios para poder realizar un sitio web, puede ser un informático de profesión o alguna persona bien capacitada.

El panel de control es una pantalla que permite administrar tu sitio web, esta pantalla es de wordpress y también es conocida como dashboard o escritorio.

Las cuentas de correo es el que conocemos como email, pero es importante mencionarlo ya que en la actualidad algunos egresados de preparatoria o universidad aún no tienen cuenta de correo o email.

En cuanto a las redes sociales es importante conocer una fanpage o página de Facebook. Podemos decir que es una página web dentro de Facebook, y esta la podemos identificar fácilmente ya que a diferencia de una cuenta personal a esta se le puede dar "Me gusta" además de contar con diferentes características específicas para negocios, marcas, celebridades, etc. Un ejemplo de estas características es que se puede establecer un horario de atención, catálogo, etc.

Existen seis tipos diferentes de roles para las personas que administran páginas. Cuando creas una página, automáticamente te conviertes en su administrador, lo que significa que puedes cambiar el aspecto de toda la página y publicar en cualquier lugar. Es importante mencionar que solo los administradores pueden asignar roles y cambiar los roles de otras personas.

Ten en cuenta que varias personas pueden tener roles en una página, pero cada una necesita su propia cuenta personal de Facebook.

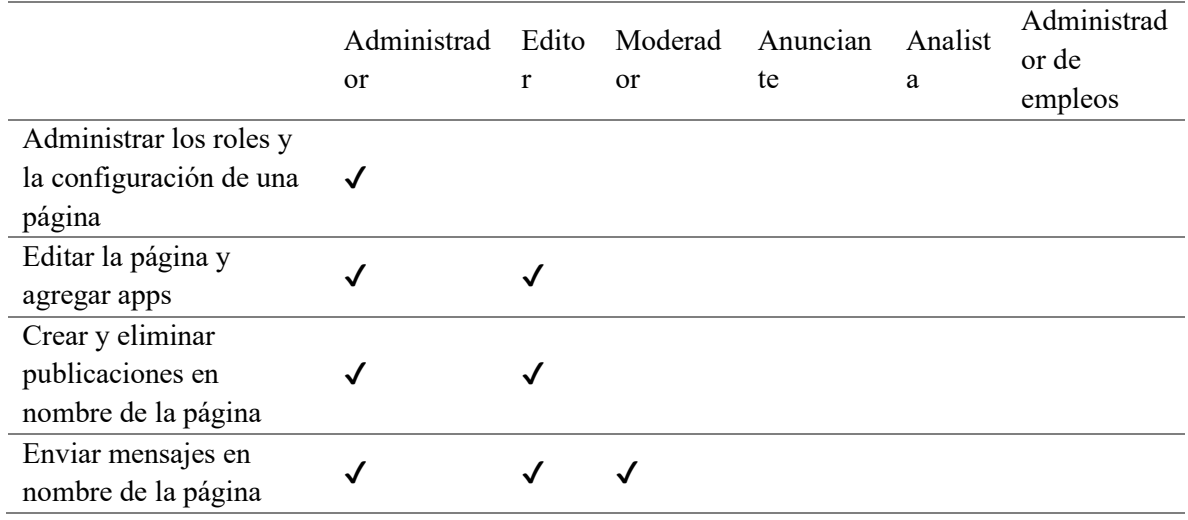

En la siguiente tabla, se muestran los seis roles de página (horizontal) y qué pueden hacer (vertical) TABLA 1

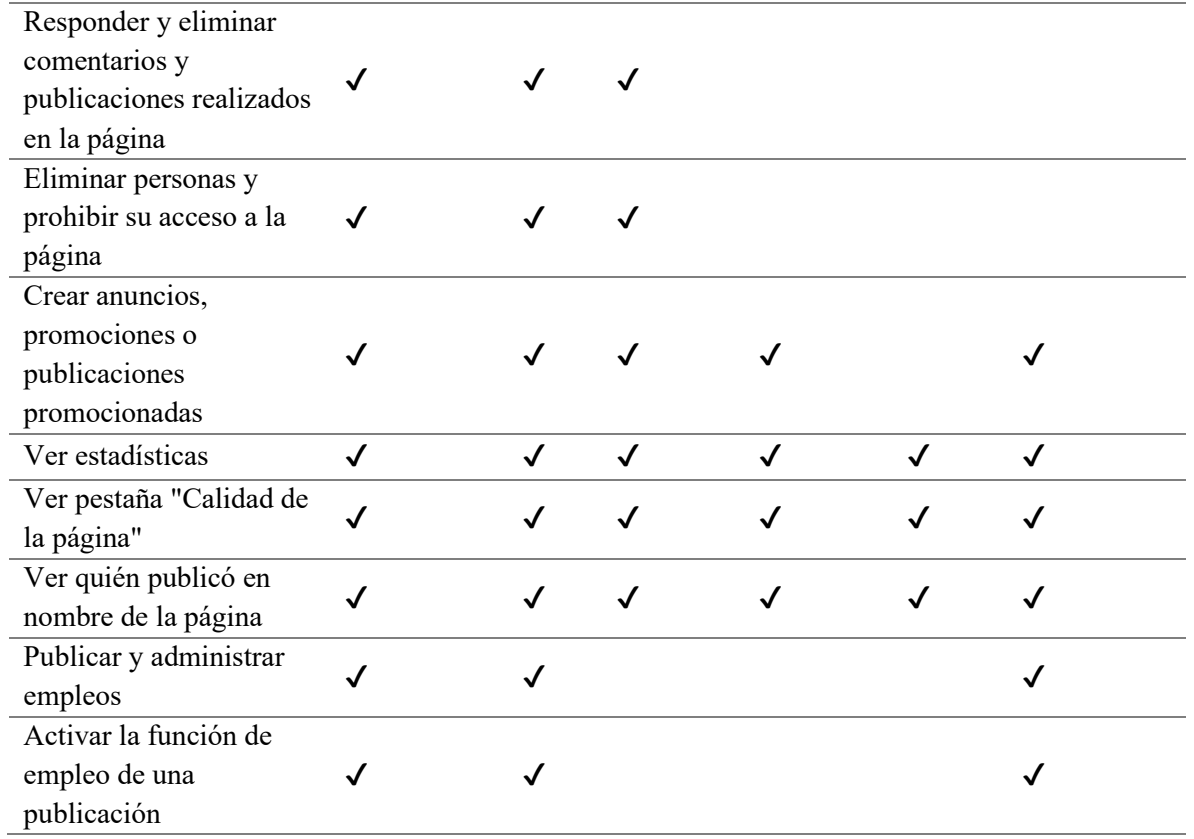

La segmentación en un anuncio pagado en Facebook puede estar establecido solo para un segmento de los usuarios de Facebook, por ejemplo, si queremos anunciar nuestro negocio de inmobiliaria y anunciar una casa muy cara probablemente nuestros prospectos de compra de una casa sean personas que vivan en un fraccionamientos residenciales y podemos segmentar nuestro anuncio en estos fraccionamientos, además se puede establecer que el anuncio le llegue a personas con cierta edad y con ciertos gustos.

Anuncios pagados son aquellas publicaciones que se realizan en Facebook y elegimos pagar algo de dinero para que puedan llegar exactamente a las personas que deseamos. A diferencia de los no pagados estos pueden ser vistos inclusive por las personas que no conocen la fanpage.

Community Manager es una persona que sabe administrar y gestionar redes sociales como Facebook, Instagram, Twitter, etc. Se caracteriza por tener experiencia en publicar, editar y viralizar fotos o información.

Es importante comprender que en algún momento puede ser necesario utilizar el programa de edición de imágenes Photoshop ya que nuestro sitio web o fanpage tendrán impacto visual solo si las imágenes o fotos tienen una buena presentación ante los posibles clientes.

Por ese motivo es importante que conozcas estos dos tipos de imágenes:

Las imágenes .jpeg son aquellas imágenes o fotos que todos hemos utilizado, aunque no nos hemos dado cuenta ya que cada vez que tomamos una foto con nuestro celular estas fotos tienen este formato, este tipo de imágenes pueden ser utilizadas sin ningún problema en nuestro sitio web o fanpage.

Las imágenes .png son especialmente útiles cuando deseamos unir dos imágenes en una sola, por ejemplo, cuando deseamos poner una persona en un paisaje es importante que la persona esté en formato .png para que tenga transparencia y el efecto sea que realmente esté en el paisaje, claro que para poder lograr esto es necesario conocer por lo menos un par de herramientas en Photoshop.

¿Para qué me sirven?

Es importante establecer el objetivo de un sitio web y de una red social para brindar información; y marcar puntualmente qué ventajas y desventajas puedo tener en cada uno de ellos

Sitio web en wordpress sirve para que tus clientes puedan tener acceso a información en cantidades considerables, desde fotos, vídeos e información detallada de productos y/o servicios.

#### Ventajas

No necesitas instalar ningún programa en tu computadora

Todo el diseño lo haces directamente en el panel de control de Wordpress; para ello necesitas tener conexión a internet.

Prácticamente el 80% de empresas que venden servicios web tienen la opción de instalar wordpress y tienen plantillas (themes) listas para usar y alimentar con información (esta información es del emprendedor como: contacto, ubicación, fotos, logos, etc)

Tener información que desean que se encuentre en el buscador Google; por ejemplo, si vendo joyería de importación y una persona busca en google, podemos ser encontrados ya sea de manera automática (de esta manera nuestro sitio web puede aparecer primero o al último, esto depende de muchos factores que no se abordarán en este artículo) o de pagada, esta forma permite pagar para que nuestro negocio o empresa aparezca en primer lugar cuando alguien realice una búsqueda de lo que vendemos.

En consecuencia, un sitio web no solo es para impactar dentro de la región en donde se desea emprender; si no llevar el negocio o empresa a un nivel más amplio, por ejemplo, una región que comprenda varios estados, a nivel nacional o a nivel internacional.

Tener información amplia que deseamos que siempre esté visible y de manera muy accesible; y aquí es donde hay una gran diferencia con la red social Facebook, ya que para poder tener información de nuestro negocio o empresa en Facebook de manera accesible es muy difícil ya que tienen una línea de tiempo que obliga al posible cliente a estar recorriendo hasta localizar la información de varios productos y/o servicios.

Se puede actualizar desde un dispositivo móvil.

#### **Desventajas y solución**

**Desventaja**: Se requiere contratar un servidor web y saber utilizarlo

**Solución**: Contratar un servicio web en cualquiera de estas dos empresas: Godaddy http://mx.godaddy.com o en www.hostgator.com eligiendo el paquete más barato que tengan de hospedaje, algunos paquetes ya contienen el dominio y de lo contrario se puede contratar por separado. Contratar este servicio por lo regular es anual y tiene un costo aproximado de \$80 dlls por los dos conceptos (hospedaje y dominio). Recomiendo cualquiera de estas dos empresas ya que el soporte técnico es bueno y los costos no son muy caros.

Desventaja: Se requiere capacitación básica para utilizarlo

Solución: Ver un video tutorial en Youtube (buscando con el texto: aprender Wordpress) que no tenga más de un año de publicado, un video tutorial que dure de 3 a 5 horas te llevará aproximadamente 10 horas de capacitación si lo sigues paso a paso que prácticamente te servirá para ahorrarte por lo menos \$200 dlls.

Actualizar la información como fotos, textos, logos, anuncios es un poco más complejo que Facebook ya que necesitas saber utilizar una herramienta básica de diseño, desde alguna app en tu celular o Photoshop.

Para utilizar Photoshop busca en Youtube un video tutorial básico de edición de imágenes, aprender lo necesario te llevará de 2 a 4 horas. Puedes descargar en google Photoshop portable que te permite trabajar sin problemas en tu laptop.

Si deseamos meter imágenes con movimiento se requiere conocimientos intermedios y saber utilizar un programa de edición como Photoshop.

Una fanpage sirve para que tus clientes puedan visualizar información relevante y actualizada, desde

promociones, productos y/o servicios "estrella" de tu negocio o inclusive historias y/o videos o imágenes virales que puedan hacer que cada vez tu negocio sea más conocido.

#### **Ventajas:**

Prácticamente es un 80% igual que usar que tu cuenta personal de Facebook

Tener una fanpage o página en Facebook es totalmente gratis.

Tener información que desean que pueda ser dirigida a un público especifico; por ejemplo, si vendo bolsas caras, Facebook me permite crear un anuncio en donde se pueda establecer que ese anuncio le aparezca en Facebook a personas con características de posibles prospectos de compra; por ejemplo, el anuncio le puede aparecer solo a mujeres, que trabajan, que viven en fraccionamientos residenciales, etc.

Tener facilidad de promocionar todos los días mis artículos o servicios desde un dispositivo móvil.

Usar la mercadotecnia de manera recurrente, por ejemplo, concursos de "Me gusta", etiquetar, historias y videos en vivo que permiten crear un impacto directo en los posibles prospectos.

Establecer roles de usuario que permite que diferentes usuarios publiquen o modifiquen la información de la página (fanpage)

#### **Desventajas y solución**

Los productos y/o servicios que deseamos mostrar no son muy intuitivos para que el cliente prospecto pueda tener acceso rápido y fácil y sobre todo para ver detalles de información.

Solución: Si tienes más de 10 productos y/o servicios que consideres que deben ser vistos a detalle por tu posible cliente; entonces crea un sitio web en wordpress.

Si en algún momento deseamos contratar a un Community Manager tiene un costo aproximado de \$50 dlls mensuales dependiendo de las actividades que vaya a realizar por semana.

Solución: Dale un voto de confianza al Community Manager y si observas que tus clientes incrementan la primera semana sigue con el; de lo contrario busca otro.

## ¿Cómo lo hago?

Usando wordpress, entra al sitio de los proveedores, contrata el servicio de hospedaje y dominio por un año e instala Wordpress desde el panel de control de tu servidor web, durante la instalación de Wordpress te solicitara un usuario y clave para acceder al panel de control de Wordpress; este panel es diferente al de tu servidor web y este panel sirve exclusivamente para diseñar y dar mantenimiento a tu sitio web. Visita el sitio themeforest.net y buscar tu tipo de negocio que deseas emprender; te aparece el siguiente buscador:

Por ejemplo, si tu negocio es una pastelería pon en inglés: cake

Te aparecerán diversas plantillas desde \$5 dlls hasta 80 dlls dependiendo de las características

Mi recomendación es que utilices el botón de "preview" y veas el funcionamiento exacto; dependiendo de lo que quieras proyectar de tu negocio elige una, toma en cuenta que en cualquier plantilla podrás poner tu propio logo, información, menú a tus necesidades y cambiar los colores de acuerdo a la imagen corporativa que deseas.

Una vez que compres la plantilla esta es un archivo que puedes descargar y guardar en tu computadora, en una memoria USB o inclusive en la nube. Todas las plantillas tienen un manual de usuario o video tutoriales para que la puedas utilizar; por lo regular te llevará de 3 a 10 horas saber utilizar la plantilla dependiendo de las opciones que tenga.

Instala la plantilla en el panel de control de Wordpress y empieza a realizar el diseño. En ese mismo instante ya puedes visualizar como se ve tu sitio en el dominio que contrataste.

Red social en Facebook

Para iniciar con una página en Facebook solo necesitas entrar en tu cuenta personal y dar clic en el menú que se encuentra del lado derecho y dar clic en donde dice "Tus páginas", al dar clic te habilita botones y uno de ellos dice crear página; da clic y selecciona las opciones que te pregunta Facebook que correspondan al tipo de negocio que deseas emprender.

Después de tener el tipo de página que deseas debes agregar una foto de portada y una foto de perfil; recuerda que estas dos imágenes son la presentación de tu negocio o empresa así que esfuérzate y realiza lo mejor que puedas. Como sugerencia en la foto de portada puedes poner tu producto o servicio "estrella".

## ¿Cuánto dinero invertirá?

Los costos son en dólares ya que las empresas de hospedaje de este artículo con americanas.

Analicemos los costos pagando un diseñador

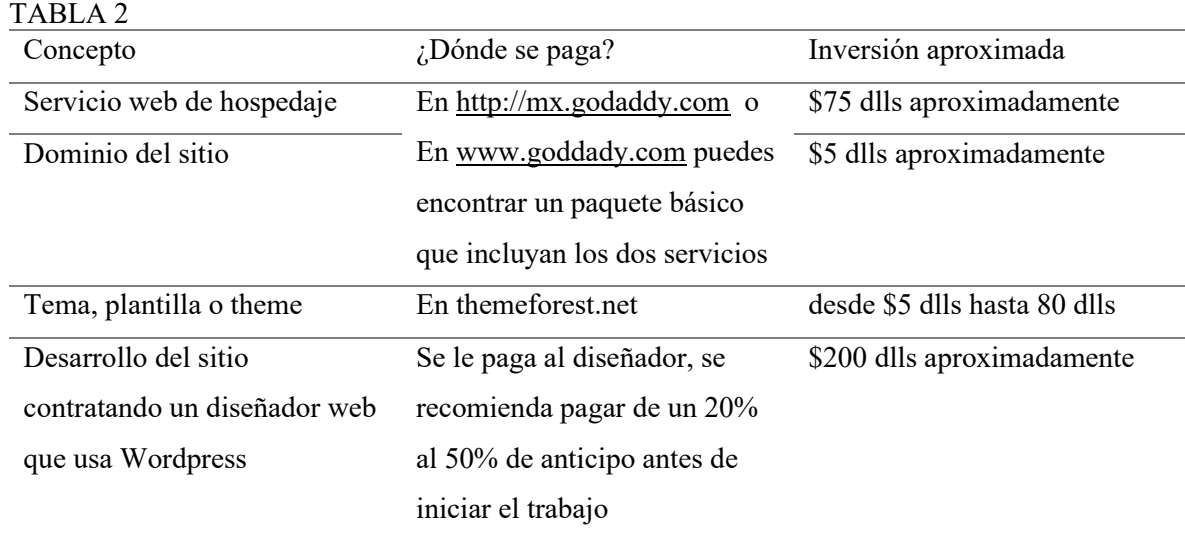

Inversión aproximada contratando diseñador con la plantilla más cara: \$360 dlls.

Inversión aproximada si tu realizas el sitio con una plantilla de precio medio: \$120 dlls.

En este punto te puedes ahorrar aproximadamente \$240 dlls.

Red social Facebook:

## TABLA3

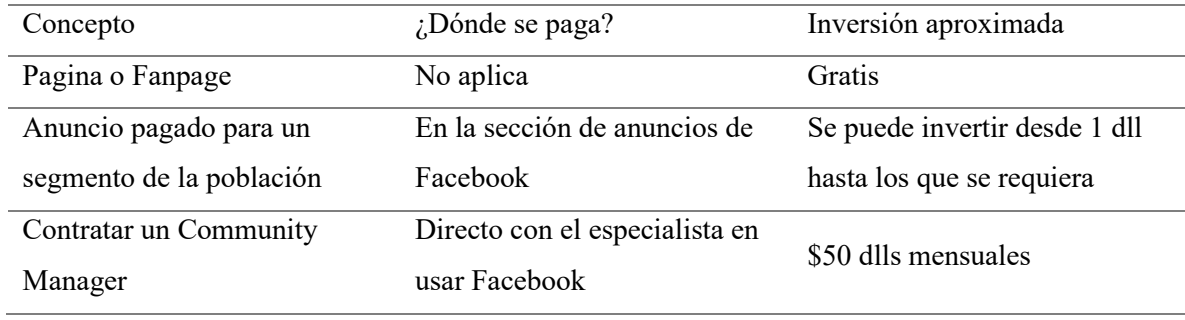

Si realizas las actividades del Community Manager te puedes ahorrar \$50 dlls mensuales.

¿Cuánto tiempo invertiré para iniciar?

Se toman en cuenta los tiempos máximos

Sitio web en Wordpress

# TABLA 4

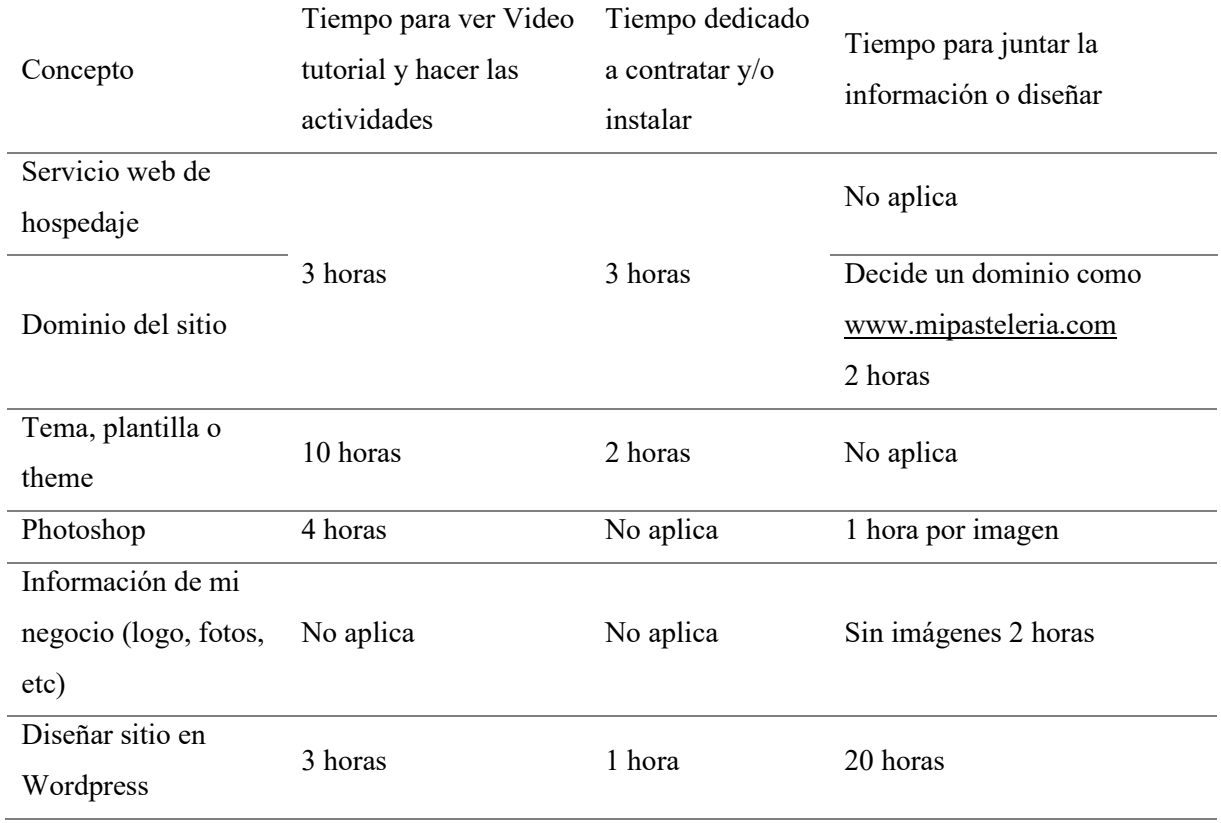

Si tu realizas el sitio web en Wordpress invertirás aproximadamente 49 horas por lo tanto si dedicas 5 horas diarias puedes terminar tu sitio web en Wordpress en 10 días.

Red social Facebook

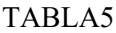

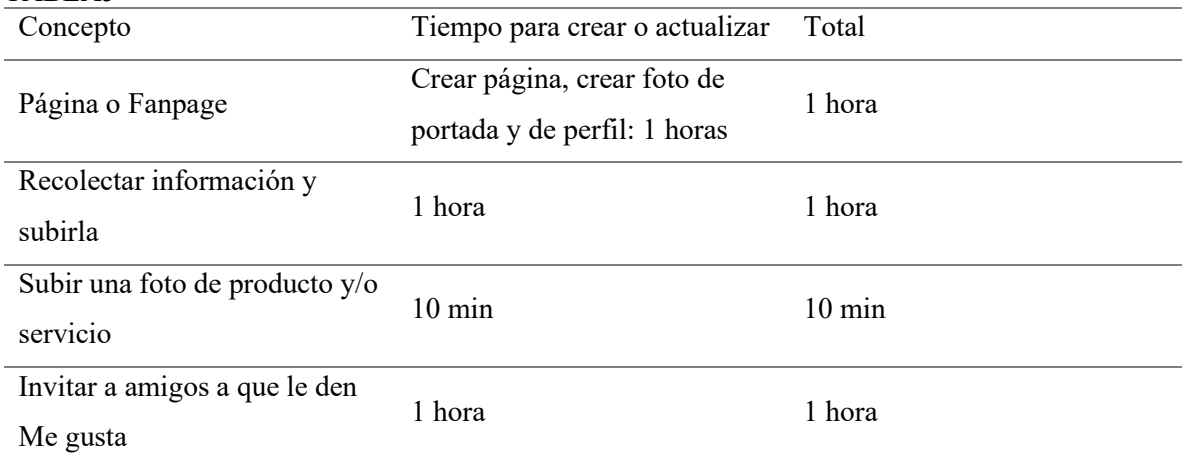

Si creas la página en Facebook invertirás aproximadamente 3 horas.

Mantenimiento y actualización

El mantenimiento del sitio web en Wordpress es relativamente sencillo si ya tomaste la capacitación que se menciona al principio del artículo; realizar una actualización de una imagen con texto no invertirás más de un par de horas. Por otro lado, si tienes un diseñador este debe cobrar entre \$10 y \$20 dlls por la actualización. Recuerda que todo se puede hacer desde un dispositivo móvil como teléfono celular o tableta.

El mantenimiento de tu página en Facebook es mucho más sencillo ya que por lo general el 90% de las personas en México utilizan Facebook y usa esta red social; así que subir una foto con información invertirás aproximadamente unos 15 minutos y si deseas un Community Manager puedes invertir unos \$50 dlls mensuales para actualizar y contestar a los clientes las veces que sea necesario.

#### **RESULTADOS Y DISCUSIÓN**

La llegada a internet de wordpress y facebook sin duda revolucionó las oportunidades de desarrollo de sitios informativos para los clientes de las empresas y negocios; su bajo costo es sin duda una característica que todo emprendedor debe y puede aprovechar para lograr que su emprendimiento pueda verse como una empresa más formal invirtiendo poco tiempo y dinero. Si se atienden todos los aspectos de este artículo sin duda un egresado de preparatoria o universidad que desea emprender su propio negocio puede desarrollar un sitio web y una fanpage de acuerdo a sus necesidades y ahorrar bastante dinero, invirtiendo un promedio de sesenta horas en los dos desarrollos podrá tener las dos herramientas para poder potencializar su emprendimiento, es recomendable iniciar con una fanpage ya que no llevará tanto tiempo ni dinero como un sitio web, y si el negocio empieza a crecer en productos y/o servicios, además de tener clientes fuera de tu zona de influencia es importante que consideres seriamente diseñar un sitio web. Es importante tener paciencia para obtener resultados; sin embargo, en el caso de una fanpage si es importante una segmentación adecuada para obtener buenos resultados..

## **CONCLUSIONES**

La evidencia recabada en los resultados expuestos claramente permiten poner a wordpress y a facebook como dos plataformas esenciales no solo para cualquier emprendedor, si no para cualquier empresa o negocio que desea estar a la vanguardia y prepararse para crecer en redes sociales y en internet en general, esto sin invertir mucho dinero ni tiempo; las dos plataformas son accesibles para personas comunes con conocimientos básicos de informática; no necesitan haber estudiado alguna carrera técnica o universitaria relacionada con la informática para disfrutar de los beneficios que les pueden dar para su negocio y su promoción o difusión a través de internet.

Por último, sugiero que no dejes de usar cualquiera de las dos plataformas para tu negocio ya sea al inicio del emprendimiento o en el momento que se considere conveniente ya que los millones de fanpage y sitios web que existen en el mundo confirman que sirven para los negocios y empresas.

## **REFERENCIAS BIBLIOGRÁFICAS**

Adobe. (2023, Marzo 10). *Magento, now Adobe Commerce | eCommerce Software*. Adobe Experience Cloud. Retrieved Noviembre 28, 2023, from

<https://business.adobe.com/products/magento/magento-commerce.html>

Bustos y de la Tierra, V. A., Coronado Iruegas, A. A., & Fraustro Velhagen, S. L. (2022). Caracterización del sesgo de selección en redes sociales en México a través de algunas características sociodemográficas de sus usuarios. *REALIDAD, DATOS Y ESPACIO REVISTA INTERNACIONAL DE ESTADÍSTICA Y GEOGRAFÍA*, *13*(2), 26-42. chromeextension://efaidnbmnnnibpcajpcglclefindmkaj/

[https://rde.inegi.org.mx/wp-content/uploads/2022/PDF/RDE37/RDE37\\_art02.pdf](https://rde.inegi.org.mx/wp-content/uploads/2022/PDF/RDE37/RDE37_art02.pdf)

- EL PAÍS. (2022, November 7). *Los errores más comunes de los emprendedores (y cómo solventarlos)*. EL PAÍS. Retrieved Junio 2, 2023, fro[m https://elpais.com/economia/estar-donde-estes/2022-](https://elpais.com/economia/estar-donde-estes/2022-11-07/los-errores-mas-comunes-de-los-emprendedores-y-como-solventarlos.html) [11-07/los-errores-mas-comunes-de-los-emprendedores-y-como-solventarlos.html](https://elpais.com/economia/estar-donde-estes/2022-11-07/los-errores-mas-comunes-de-los-emprendedores-y-como-solventarlos.html)
- Gimeno, A. (2023). *Ventajas de tener tu web con WordPress.org*. gimenole.com. Retrieved Mayo 27, 2023, from<https://gimenole.com/blog/ventajas-de-tener-tu-web-con-wordpress/>
- GoDaddy. (n.d.). *WordPress Hosting | Una solución administrada para ofrecer el mejor valor*. GoDaddy. Retrieved Mayo 30, 2023, from [https://www.godaddy.com/es/hosting/wordpress](https://www.godaddy.com/es/hosting/wordpress-hosting)[hosting](https://www.godaddy.com/es/hosting/wordpress-hosting)
- Hostgator. (2023, Febrero 20). *,*. , YouTube. Retrieved Junio 2, 2023, from [https://www.hostgator.mx/web-hosting-quiero-mi-web?gad\\_source=1&gclid=CjwKCAiAs6](https://www.hostgator.mx/web-hosting-quiero-mi-web?gad_source=1&gclid=CjwKCAiAs6-sBhBmEiwA1Nl8s6Z0a1FHEWEBC_fJxSqJ09X6JtOy1ASYbUVu_kM-XHp_iW5Eq5111xoCW6QQAvD_BwE) [sBhBmEiwA1Nl8s6Z0a1FHEWEBC\\_fJxSqJ09X6JtOy1ASYbUVu\\_kM-](https://www.hostgator.mx/web-hosting-quiero-mi-web?gad_source=1&gclid=CjwKCAiAs6-sBhBmEiwA1Nl8s6Z0a1FHEWEBC_fJxSqJ09X6JtOy1ASYbUVu_kM-XHp_iW5Eq5111xoCW6QQAvD_BwE)

[XHp\\_iW5Eq5111xoCW6QQAvD\\_BwE](https://www.hostgator.mx/web-hosting-quiero-mi-web?gad_source=1&gclid=CjwKCAiAs6-sBhBmEiwA1Nl8s6Z0a1FHEWEBC_fJxSqJ09X6JtOy1ASYbUVu_kM-XHp_iW5Eq5111xoCW6QQAvD_BwE)

- Hostinger. (2023, Octubre 30). *Hostinger*. Hostinger. Retrieved Noviembre 28, 2023, from [https://www.hostinger.mx/tutoriales/joomlavswordpresscmsutilizar?ppc\\_campaign=google\\_](https://www.hostinger.mx/tutoriales/joomlavswordpresscmsutilizar?ppc_campaign=google_search_generic_hosting_all&bidkw=defaultkeyword&lo=20712&gad_source=1&gclid=Cj0KCQiA1rSsBhDHARIsANB4EJYwfPeZsI1QUrl4nrTQj9m8Vq5L2O3TkRDtbO5u_g1ujkRiSXaXuisaAharEALw_wc) [search\\_generic\\_hosting\\_all&bidkw=defaultkeyword&lo=20712&gad\\_source=1&gclid=Cj0](https://www.hostinger.mx/tutoriales/joomlavswordpresscmsutilizar?ppc_campaign=google_search_generic_hosting_all&bidkw=defaultkeyword&lo=20712&gad_source=1&gclid=Cj0KCQiA1rSsBhDHARIsANB4EJYwfPeZsI1QUrl4nrTQj9m8Vq5L2O3TkRDtbO5u_g1ujkRiSXaXuisaAharEALw_wc) [KCQiA1rSsBhDHARIsANB4EJYwfPeZsI1QUrl4nrTQj9m8Vq5L2O3TkRDtbO5u\\_g1ujkR](https://www.hostinger.mx/tutoriales/joomlavswordpresscmsutilizar?ppc_campaign=google_search_generic_hosting_all&bidkw=defaultkeyword&lo=20712&gad_source=1&gclid=Cj0KCQiA1rSsBhDHARIsANB4EJYwfPeZsI1QUrl4nrTQj9m8Vq5L2O3TkRDtbO5u_g1ujkRiSXaXuisaAharEALw_wc) [iSXaXuisaAharEALw\\_wc](https://www.hostinger.mx/tutoriales/joomlavswordpresscmsutilizar?ppc_campaign=google_search_generic_hosting_all&bidkw=defaultkeyword&lo=20712&gad_source=1&gclid=Cj0KCQiA1rSsBhDHARIsANB4EJYwfPeZsI1QUrl4nrTQj9m8Vq5L2O3TkRDtbO5u_g1ujkRiSXaXuisaAharEALw_wc)
- Hostmonster. (2023, Marzo 5). *Web Hosting Features*. HostMonster. Retrieved Junio 2, 2023, from <https://www.hostmonster.com/hosting-features>
- Leary, S. (2013). *WordPress for Web Developers: An Introduction for Web Professionals* (2nd ed.). Apress.
- MARTIN, M. (2018). *Wordpress: Basic Fundamental Guide for Beginners*. CreateSpace Independent Publishing Platform.
- Messenlehner, B., & Coleman, J. (2020). *Building Web Apps with WordPress: WordPress as an Application Framework* (2nd ed.). O'Reilly Media, Incorporated.
- NEUBOX. (2023, Octubre 5). *Hosting para WordPress | NEUBOX*. Neubox. Retrieved Noviembre 28, 2023, from<https://neubox.com/hosting-wordpress>
- Open Source Matters. (2023, Abril 4). *Joomla*. Joomla Content Management System (CMS) try it! It's free! Retrieved Noviembre 28, 2023, from<https://www.joomla.org/>
- Prestashop. (2023, Junio 18). *Prestashop*. Crear una tienda en línea fácilmente eCommerce. Retrieved Noviembre 28, 2023, from<https://prestashop.mx/>
- Ratnayake, R. N. (2017). *WordPress Web Application Development* (Third Edition ed.). Packt Publishing.
- WordPress.com. (2020). *crea un sitio, vende tus productos, escribe un blog y muchas opciones más*. WordPress.com. Retrieved Mayo 27, 2023, from<https://wordpress.com/es/>